# Image Processing

- … computing with and about data,
- … where "data" includes the values and relative locations of the colors that make up an image.

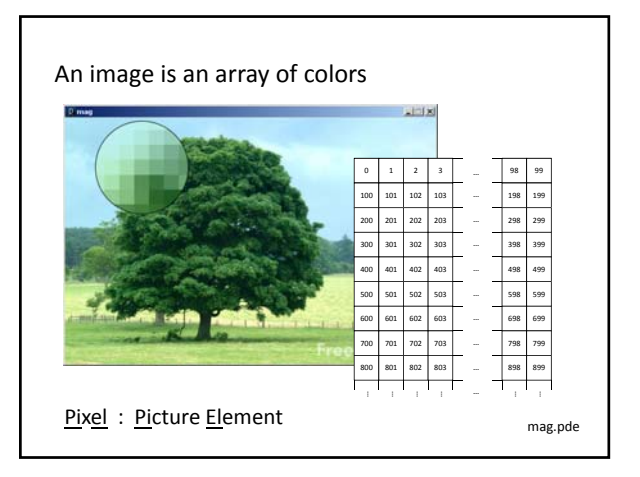

# Color • A triple of bytes [0, 255] – RGB or HSB • Transparency (alpha) – How to blend a new pixel color with an existing pixel color rgba.pde

# Accessing the pixels of a sketch

- loadPixels()
	- Loads the color data out of the sketch window into a 1D array of colors named pixels[]
	- $-$  The pixels[] array can be modified
- updatePixels()
	- Copies the color data from the pixels[] array back to the sketch window

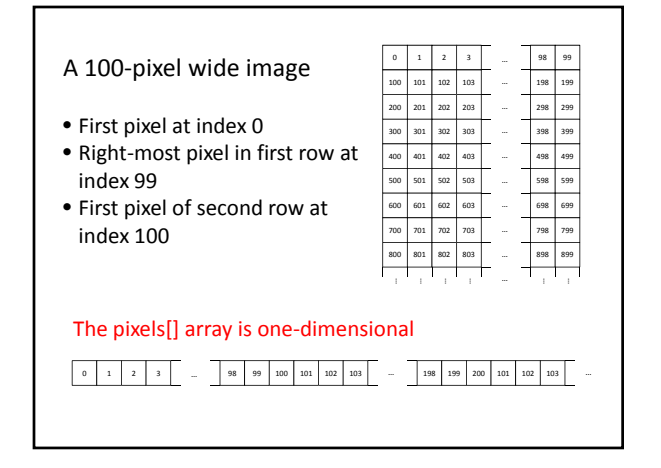

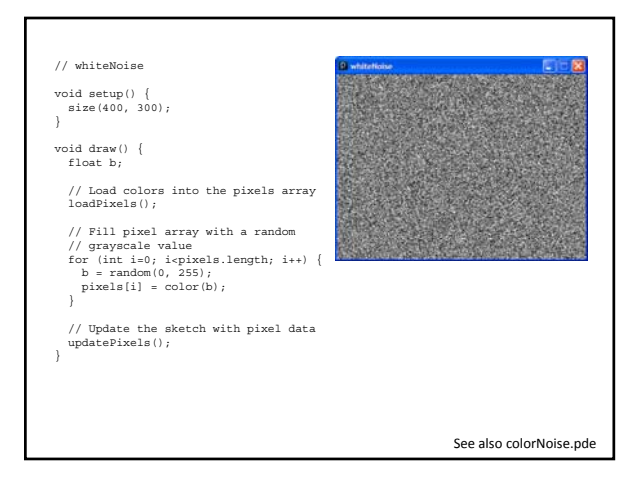

## Accessing Pixels as a 2D Array

• Pixels can be accessed as a 2D array using the following formula:

index =  $r *$  width + c index =  $y * width + x$ 

### • Using 0-based indices

int idx = width\*r + c;  $pixels[idx] = color(b);$ 

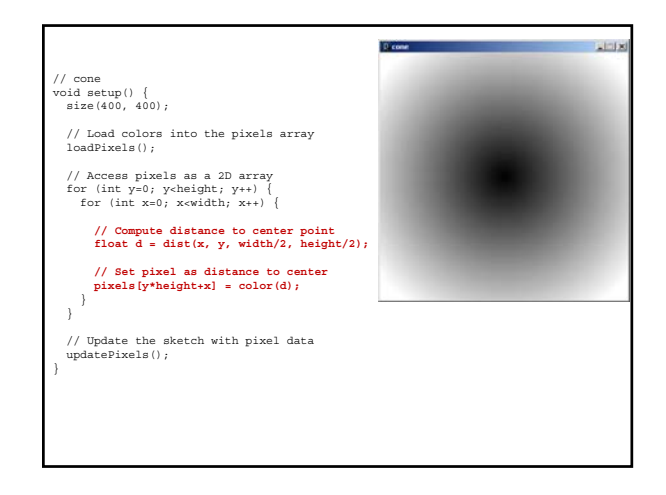

Rendering Images in a Sketch

• Image data can be loaded from a file using loadImage() method, and drawn on a sketch with the image() command

PImage img = loadImage("myImage.jpg");<br>image(img, 0, 0);

• The PImage object also permits individual pixel color data to be modified.

– like the sketch window

## PImage

# Fields

- width the width of the image
- height the height of the image
- pixels[] the image pixel colors (after a call to loadPixels())

# PImage

## **Methods**

#### loadPixels()

Loads the color data out of the PImage object into a 1D array of colors named pixels[].

#### updatePixels()

Copies the color data from the pixels[] array back to the PImage object.

Also

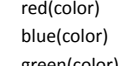

extract the green component from a color green(color) extract the blue component from a color

extract the red component of from color

# Basic Filters

### • Color

- Extracting Red/Green/Blue colors
	- pixels $[i]$  = color(red(c), 0, 0);
	- pixels[i] =  $color(0, 0, blue(c))$ ;
- Grayscale
	- pixels[i] =  $color(0.3*red(c) + 0.59*green(c) + 0.11*blue(c))$ ;
- Negative
	- $\bullet$  pixels[i] = color(255-red(c), 255-green(c), 255-blue(c));

# Sepia

- Technique for archiving BW photos
	- $-$  float  $r =$
	- red(c)\*0.393+green(c)\*0.769+blue(c)\*0.189;
	- $-$  float  $g =$
	- red(c)\*0.349+green(c)\*0.686+blue(c)\*0.168;
	- $-$  float  $b =$ red(c)\*0.272+green(c)\*0.534+blue(c)\*0.131;
	- $-$  pixels[i] = color(r, g, b);

# PImage Methods (Cont'd) get(…) Reads the color of any pixel or grabs a rectangle of pixels set(…) Writes a color to any pixel or writes an image into another copy(…) Copies pixels from one part of an image to another mask(…) Masks part of the image from displaying save(...) Saves the image to a TIFF, TARGA, PNG, or JPEG file resize(…) Changes the size of an image to a new width and height blend(…) Copies a pixel or rectangle of pixels using different blending modes filter(...) Processes the image using one of several algorithms

get(…)

- Get a single pixel (very slow) Color  $c = img.get(x, y)$ ;
- $\bullet$  Get a rectangular range of pixels PImage img2 = img.get(x, y, w, h);

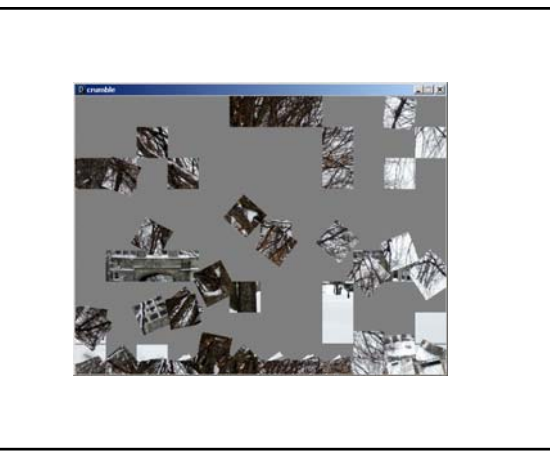

## tint(…) / noTint()

• tint() modifies the fill value for images

```
tint( gray );
tint( gray, alpha );
tint( red, green, blue ); 
tint( red, green, blue, alpha );
```
• Turn off applied tint() values with noTint()

# // warhol2 void setup() { // Load the image three times PImage warhol = loadImage("andy-warhol2.jpg"); size(warhol.width\*3, warhol.height); // Draw modified images tint(255, 0, 0); image(warhol, 0, 0); tint(0, 255, 0); image(warhol, 250, 0); tint(0, 0, 255); image(warhol, 500, 0); }

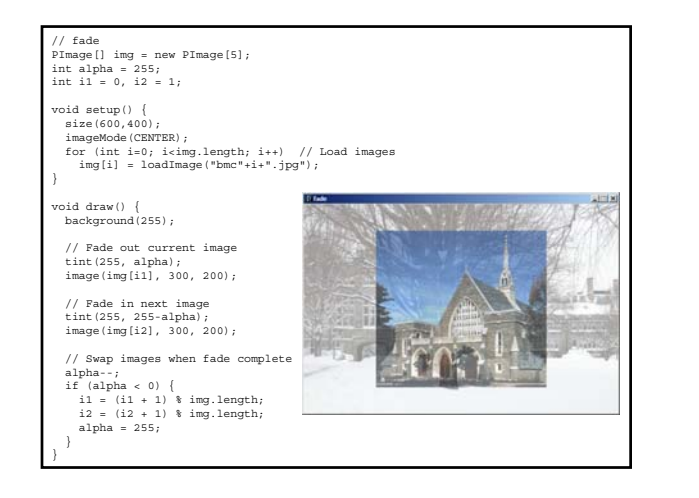

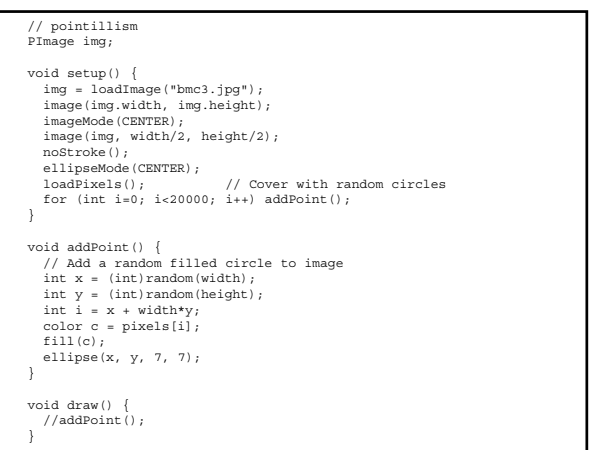

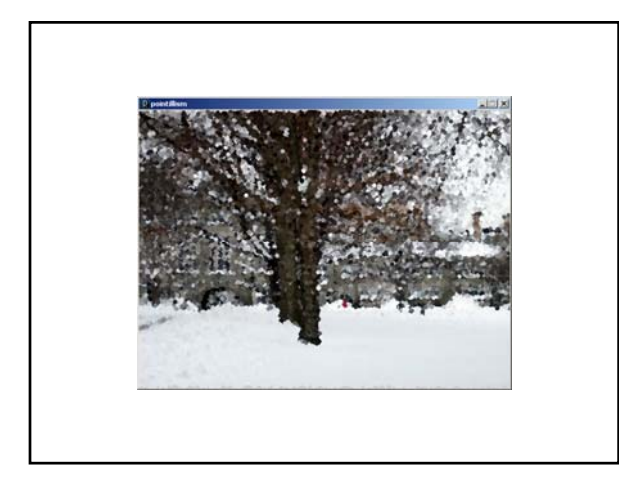

# Simple Image Visualization

- Sample pixel colors every n pixels
- Draw a grid of basic shapes (ellipse, rect, line, triangle, etc) using the sampled color as fill color or stroke color